# <span id="page-0-0"></span>MC-102 — Aula 24 Arquivos em C e Parâmetros do Programa

Instituto de Computação - Unicamp

3 de Novembro de 2016

## Roteiro

#### **[Arquivos](#page-2-0)**

- $\bullet$  Introdução a Arquivos em C
- [Nomes e Extens˜oes](#page-6-0)
- **o** [Tipos de Arquivos](#page-7-0)
- [Caminhos Absolutos e Relativos](#page-8-0)

#### [Arquivos Textos](#page-10-0)

- [Ponteiro para Arquivos](#page-10-0)
- [Abrindo um Arquivo](#page-12-0)
- [Lendo um Arquivo](#page-13-0)
- [Escrevendo em um Arquivo](#page-18-0)

#### **[Exemplos](#page-22-0)**

- Parâmetros do programa: argc e argy
- Informações Extras: fscanf para ler *int*, **double**, etc.

- <span id="page-2-0"></span>• Quando vimos a organização básica de um sistema computacional, havia somente um tipo de memória.
- $\bullet$  Mas na maioria dos sistemas, a memória é dividida em dois tipos:

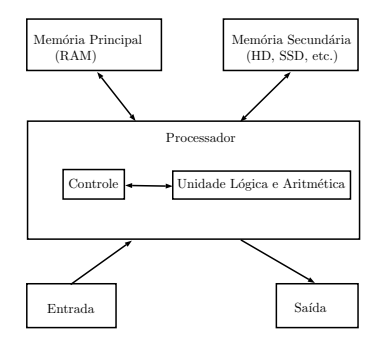

A mem´oria principal (Random Access Memory) utilizada na maioria dos computadores, usa uma tecnologia que requer alimentação constante de energia para que informações sejam preservadas.

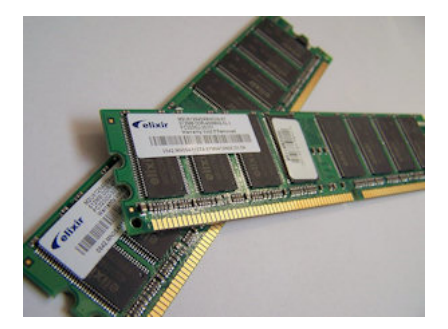

• A memória secundária (como Hard Disks ou SSD) utilizada na maioria dos computadores, usa uma outra tecnologia que NAO requer alimentação constante de energia para que informações sejam preservadas.

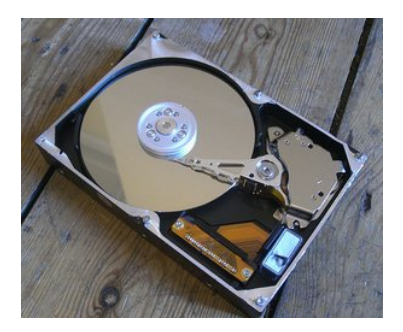

- Todos os programas executam na RAM, e por isso quando o programa termina ou acaba energia, as informações do programa são perdidas.
- Para podermos gravar informações de forma *persistente*, devemos escrever estas informações em arquivos na memória secundária.
- A memória secundária possui algumas características:
	- $\triangleright$  É muito mais lenta que a RAM.
	- $\triangleright$  É muito mais barata que a memória RAM.
	- ▶ Possui maior capacidade de armazenamento.
- Sempre que nos referirmos a um arquivo, estamos falando de informações armazenadas em memória secundária.

## <span id="page-6-0"></span>Nomes e Extensões

- **•** Arquivos são identificados por um nome.
- O nome de um arquivo pode conter uma extensão que indica o conteúdo do arquivo.

#### Algumas extensões

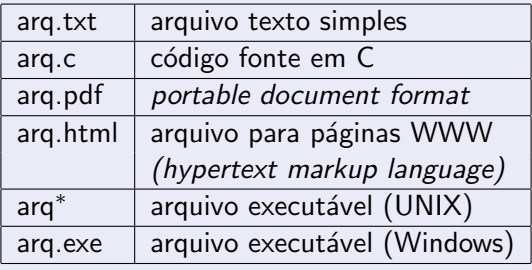

## <span id="page-7-0"></span>Tipos de arquivos

Arquivos podem ter o mais variado conteúdo, mas do ponto de vista dos programas existem apenas dois tipos de arquivo:

Arquivo texto: Armazena caracteres que podem ser mostrados diretamente na tela ou modificados por um editor de textos simples. Exemplos: código fonte C, documento texto simples, páginas HTML.

Arquivo binário: Sequência de bits sujeita às convenções dos programas que o gerou, não legíveis diretamente. Exemplos: arquivos executáveis, arquivos compactados, documentos do Word.

## <span id="page-8-0"></span>Diretório

- Também chamado de pasta.
- $\bullet$  Contém arquivos e/ou outros diretórios.

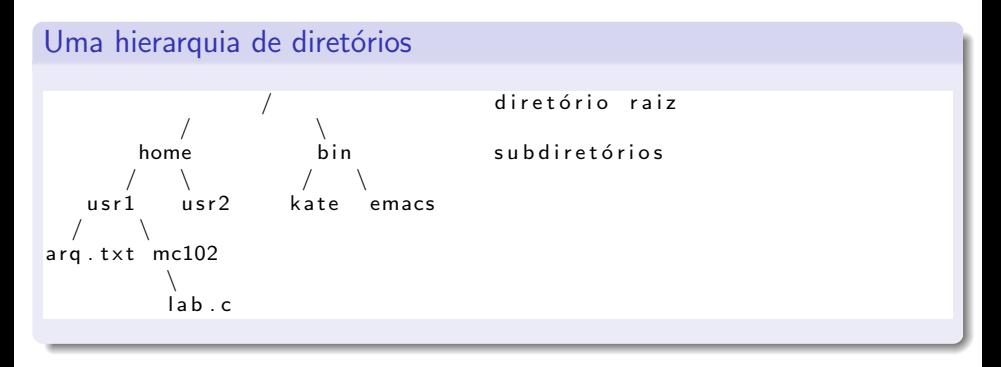

## Caminhos Absolutos e Relativos

- $\bullet$  O nome de um arquivo pode conter o seu diretório, ou seja, o caminho para encontrar este arquivo a partir da raiz.
- Desta forma o acesso a um arquivo pode ser especificado de duas formas:

Caminho absoluto: descrição de um caminho desde o diretório raiz.

 $/b$  in / emacs  $/home$  / usr1 / arg.txt

Caminho relativo: descrição de um caminho a partir do diretório corrente.

arq.txt  $mc102/$  lab.c

### <span id="page-10-0"></span>Arquivos texto em C

Em C, para se trabalhar com arquivos devemos criar um ponteiro especial: um ponteiro para arquivos.

FILE \* nome\_variavel:

- O comando acima cria um ponteiro para arquivos, cujo nome da variável é o nome especificado.
- $\bullet$  Após ser criado um ponteiro para arquivo, podemos associá-lo com um arquivo real do computador usando a função fopen.

```
FILE *arg1:
arg 1 = fopen("teste.txt", "r");
```
 $\bullet$  Neste exemplo a variável ponteiro **arq1** fica apontando para o arquivo teste.txt.

### Arquivos texto em C

```
FILE *arg1:
arg 1 = fopen("teste.txt", "r");
```
- O primeiro parâmetro para fopen é uma string com o nome do arquivo
	- $\triangleright$  Pode ser absoluto, por exemplo: "/user/eduardo/teste.txt"
	- ▶ Pode ser relativo como no exemplo acima: "teste.txt"
- O segundo parâmetro é uma string informando como o arquivo será aberto.
	- ▶ Se para leitura ou gravação de dados, ou ambos.
	- $\blacktriangleright$  Se é texto ou se é binário.
	- $\triangleright$  No nosso exemplo, o "r" significa que abrimos um arquivo texto para leitura.

## <span id="page-12-0"></span>Abrindo um Arquivo Texto para Leitura

- $\bullet$  Antes de acessar um arquivo, devemos abri-lo com a função fopen().
- A função retorna um ponteiro para o arquivo em caso de sucesso, e em caso de erro a função retorna NULL.

#### Abrindo o arquivo teste.txt

```
FILE *arg = fopen("teste.txt", "r");
if (\text{arg} = \text{NULL})
  printf (" Erro ao tentar abrir o arquivo teste.txt.");
e l s e
  printf ("Arquivo aberto para leitura.\n\cdot n");
```
- <span id="page-13-0"></span> $\bullet$  Para ler dados do arquivo aberto, usamos a função fscanf(), que é semelhante à função scanf().
	- $\triangleright$  int fscanf(ponteiro para arquivo, string de formato, variáveis).
	- $\triangleright$  A única diferença para o scanf, é que devemos passar como primeiro parâmetro um ponteiro para o arquivo de onde será feita a leitura.

#### Lendo dados do arquivo teste.txt

```
char aux:
FILE *f = fopen ("teste.txt", "r");
fscanf(f, "%c", &aux);print f('%c", aux);
```
- Quando um arquivo é aberto, um **indicador de posição** no arquivo é criado, e este recebe a posição do início do arquivo.
- o Para cada dado lido do arquivo, este indicador de posição é automaticamente incrementado para o próximo dado não lido.
- **E**ventualmente o indicador de posição chega ao fim do arquivo:
	- A função fscanf devolve um valor especial,  $EOF$  (*End Of File*), caso tente-se ler dados e o indicador de posição está no fim do arquivo.

• Para ler todos os dados de um arquivo texto, basta usarmos um laço que será executado enquanto não chegarmos no fim do arquivo:

#### Lendo dados do arquivo teste.txt

```
char aux :
FILE *f = fopen ("teste.txt", "r");
while (fscanf(f, "%c", &aux) != EOF)
  print(f''\&c'', aux);
f c l o s e (f);
```
- O comando **fclose** (no fim do código) deve sempre ser usado para fechar um arquivo que foi aberto.
	- $\triangleright$  Quando escrevemos dados em um arquivo, este comando garante que os dados serão efetivamente escritos no arquivo.

Exemplo de programa que imprime o conteúdo de um arquivo texto na tela:

```
\#include \ltstdio.h>
int main() {
  FILE *arg :
  char aux, nomeArq [100];
  print f('' Entre com nome do arquiv:');scant(''\s", nomeArg);
  arg = fopen(nomeArg, "r");
  if (\text{arg} = \text{NULL})
     printf ("Erro ao abrir o arquivo");
  elseprintf ("\frac{m}{m} Dados do arquivo:\n\n");
     while (fscanf (arq, "%c", & aux) != EOF) {
       print(f''\&c'', aux);
    }
  }
  fc\log e(arq);}
```
- Notem que ao realizar a leitura de um caractere, automaticamente o indicador de posição do arquivo se move para o próximo caractere.
- Ao chegar no fim do arquivo a função fscanf retorna o valor especial EOF.
- **Para voltar ao início do arquivo você pode fechá-lo e abrí-lo mais uma** vez, ou usar o comando rewind.

```
while (fscanf (\arg \frac{m}{\cos \theta}, \deg aux ) != EOF) {
   print(f('%c", aux);
}
print f '' \n\n ---------Imprimindo novamente \n\n" );
rewind (arg);while (fscanf (\arg \frac{m}{\cos \theta}, \deg aux ) != EOF) {
   print(f('%c", aux));}
```
## <span id="page-18-0"></span>Escrevendo Dados em um Arquivo Texto

- Para escrever em um arquivo, ele deve ser aberto de forma apropriada, usando a opção  $w$ .
- · Usamos a função fprintf(), semelhante à função printf().
	- $\triangleright$  int fprintf(ponteiro para arquivo, string de saída, variáveis)
	- $\triangleright$  E semelhante ao **printf** mas notem que precisamos passar o ponteiro para o arquivo onde os dados serão escritos.

#### Copiando dois arquivos

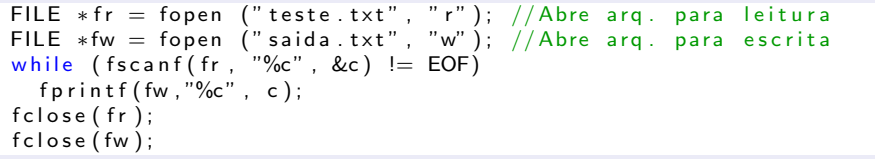

## Escrevendo Dados em um Arquivo Texto

#### Exemplo de programa que faz copia de um arquivo texto.

```
int main() {
 FILE *argIn, *argOut;
  char aux, nomeArqIn [100], nomeArqOut [100];
  print f \lceil " Entre com nome do arquivo de entrada : " ) :
  scanf ("%s", nomeArqIn);
  arg ln = fopen(nomeArgln, "r");
  if (argIn = NULL)printf ("Erro ao abrir o arquivo: \frac{6}{1}", nomeArqIn); return 1;
  }
  print(f) Entre com nome do arquivo de saida:"):
  scanf ("%s", nomeArqOut);
  argOut = fopen(nomeArgOut, "w");
  if (ardOut = NULL)printf (" Erro ao abrir o arquivo: %s\n", nomeArqOut); return 1;
  }
  while (fscanf(arqln, "%c", & aux) != EOF)\{fprintf(arqOut,"%c",aux);
  }
  f c \log e (a r a \ln):
  f c \log e (a rg Out) :
}
```
#### fopen

Um pouco mais sobre a função fopen().

FILE\* fopen ( const char \*caminho, char \*modo);

#### Modos de abertura de arquivo texto

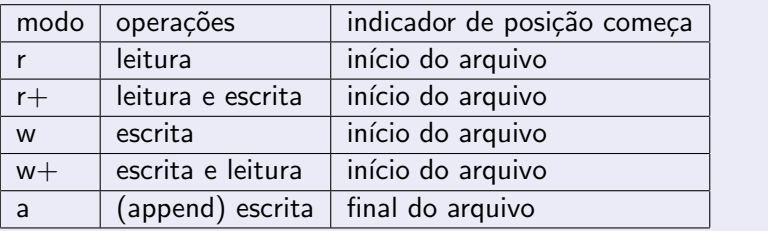

### fopen

- **•** Se um arquivo for aberto para leitura (r) e ele não existir, fopen devolve NULL.
- $\bullet$  Se um arquivo for aberto para escrita ou escrita/leitura (w ou w+) e existir ele é apagado e criado; Se o arquivo não existir um novo arquivo é criado.
	- $\triangleright$  No modo w você poderá fazer apenas escritas e no modo w+ você poderá fazer tanto escritas quanto leituras.
- $\bullet$  Se um arquivo for aberto para leitura/escrita  $(r+)$  e existir ele NAO é apagado;

Se o arquivo não existir, fopen devolve NULL.

## <span id="page-22-0"></span>Exemplo: Lendo um texto na memória

- Podemos ler todo o texto de um arquivo para um vetor (deve ser grande o suficiente!) e fazer qualquer alteração que julgarmos necessária.
- O texto alterado pode então ser sobrescrito sobre o texto anterior.
- Como exemplo, vamos fazer um programa que troca toda ocorrência da letra "a"por "A"em um texto.

#### Lendo um texto na memória

```
\#include \ltstdio.h>\#include \ltstdlib.h>
int main(int argc, char *argv[]){
    FILE *arg:
     char nomeArq [100];
     printf (" Digite o nome do arquivo: "):
     scanf("%s", nomeArq);
     \alpha = \frac{1}{2} \int \alpha \cos(n \cos \theta) \cos(n \cos \theta) \sin(n \cos \theta) \sin(n \cos \if (ara == NULL)print(f'' Arquivo in existente!\n\cdot n'' );
         return 1;
     }
    //Vamos determinar o tamanho do arquivo
    char aux :
     int size = 0;
     while (fscanf (\arctan y, "%c", \&aux ) != EOF)
         size++;
    // Aloca –se string com espaco suficiente para o arquivo
    char *texto = malloc ((size+1)*sizeof(char));
        . . . . .
   }
```
#### Lendo um texto na memória

}

```
int main() {
  . . . . . .
  // Carrega o arquiv o para a memóriarewind (arg);int i = 0:
  while (fscant(arq, "%c", &aux) != EOF){
    text o[i] = aux;i + +;
  }
  text o[i] = ' \0';printf ("%s", texto); //Imprime texto original
  // Escreve o arquivo modificado
  rewind (arg):
  i = 0:
  while ( texto [i] != '\setminus0')\{if (text) i] = 'a')text o[i] = 'A';fprint(f(arg, "%c", texto[i]);i + +:
  }
  free (text o);
  fclose(arq);
```
### Resumo para se Trabalhar com Arquivos

- **•** Crie um ponteiro para arquivo: FILE \*parq;
- Abra o arquivo de modo apropriado associando-o a um ponteiro:
	- **P** parq = fopen(nomeArquivo, modo); onde modo pode ser:  $r$ ,  $r+$ ,  $w. w+$
- $\bullet$  Leia dados do arquivo na memória.
	- $\triangleright$  fscanf(parg, string-tipo-variavel, &variavel);
	- ▶ Dados podem ser lidos enquanto fscanf não devolver EOF.
- · Altere dados se necessário e escreva-os novamente em arquivo.
	- $\triangleright$  fprintf(parq, string-tipo-variavel, variavel);
- **Todo arquivo aberto deve ser fechado.** 
	- $\blacktriangleright$  fclose(parq);

# <span id="page-26-0"></span>Argc e Argv

- Até então temos criado programas onde a função main() não tem parâmetros.
- Mas esta função pode receber dois parâmetros: main(int argc, char \*argv[]).
	- $\triangleright$  argc (*argument counter*): indica o número de argumentos na linha de comando ao se executar o programa.
	- $\triangleright$  \*argv[] (*argument vector*): é um vetor de ponteiros para caracteres (ou seja vetor de strings) que contém os argumentos da linha de comando, um em cada posição do vetor.

# Argc e Argv

O programa abaixo imprime cada um dos parâmetros passados na linha de comando:

```
\#include <stdio.h>
int main(int argc, char *argv[]){
  int i;
  for (i = 0; i < arg c; i++)printf ("%s\n', argv[i]);
  }
}
```
# Argc e Argv

- Seu uso é útil em programas onde dados de entrada são passados via linha de comando.
- **Exemplo: dados a serem processados estão em um arquivo, cujo** nome é passado na linha de comando.

```
// Este programa mostra o conteúdo de um arquivo texto cujo nome é passado como
//parâmetro do programa
int main ( int argc, char *argv []) {
  int i;
  FILE *fp=NULL:
  fp = fopen(argv[1], "r+");
  if (fp == NULL)print f(''Arquivo não existe! \n' ;
    return 1:
  }
  char aux :
  while (fscanf(fp, "%c", &aux) != EOF)\{print(f''\&c'', aux);
  }
}
```
<span id="page-29-0"></span>Informações Extras: fscanf para *int*, **double**, etc.

- Você pode usar o fscanf como o scanf para ler dados em variáveis de outro tipo que n˜ao texto ou char.
	- $\triangleright$  Pode-se ler uma linha "1234" no arquivo texto para um int por exemplo:

```
int i:
fscanf(arq, "%d", & i );
```
- O mesmo vale para o fprintf em relação ao printf.
	- $\triangleright$  Neste exemplo é escrito o texto "56" no arquivo.

```
int i =56;
fprintf (\text{arg}, \text{``\%d''}, i);
```
• Você pode remover um arquivo usando a função remove(string-nome-arq).